0000 minsaude

## Orientações sobre a habilitação de acesso do sistema PEC e-SUS APS à RNDS, por meio do Conecte SUS Profissional.

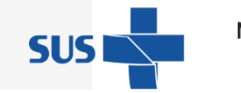

MINISTÉRIO DA **SAÚDE** 

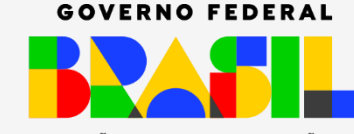

UNIÃO E RECONSTRUÇÃO

**GOV.BR**/ **AUDE** 0000 min ude

## "

Institui o Programa Conecte SUS e altera a Portaria de Consolidação nº 1/GM/MS, de 28 de setembro de 2017, para instituir a Rede Nacional de Dados em Saúde e dispor sobre a adoção de padrões de interoperabilidade em saúde.

-Portaria **GM/MS nº 1.434**, de Maio de 2020.

**Conecte SUS** 

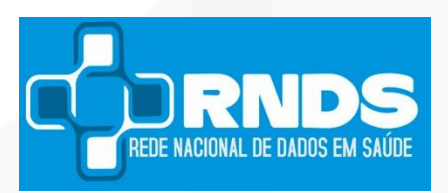

**SAÚDE** 

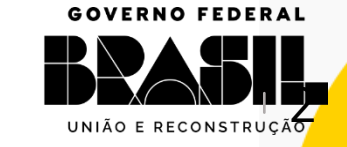

MINISTÉRIO DA SUS.

**"** 

### DA REDE NACIONAL DE DADOS EM SAÚDE – RNDS:

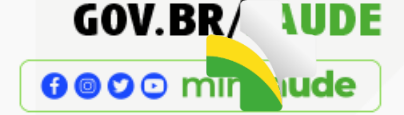

**Art. 254 -** (...) plataforma nacional voltada à integração e à interoperabilidade de informações em saúde entre estabelecimentos de saúde públicos e privados e órgãos de gestão em saúde dos entes federativos, para garantir o acesso à informação em saúde necessário à continuidade do cuidado do cidadão.

- Portaria GM/MS nº 1.434, de 28 de maio de 2020

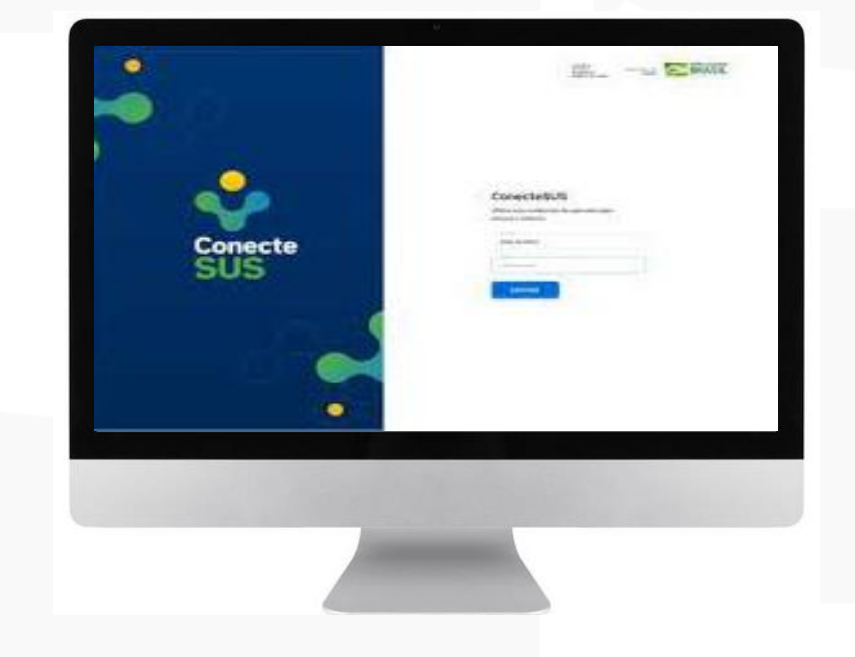

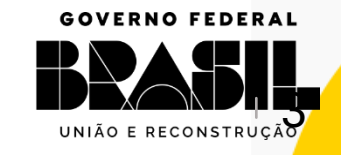

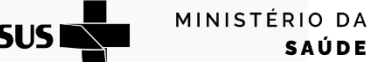

0000 minsaude

A RNDS é a Rede que conectará os atores e dados em saúde de todo o país, estabelecendo o conceito de **Plataforma Nacional de** Inovação, Informação e Serviços Digitais de Saúde.

Não é um sistema de informação, mas um mecanismo para conectar qualquer sistema de informação!

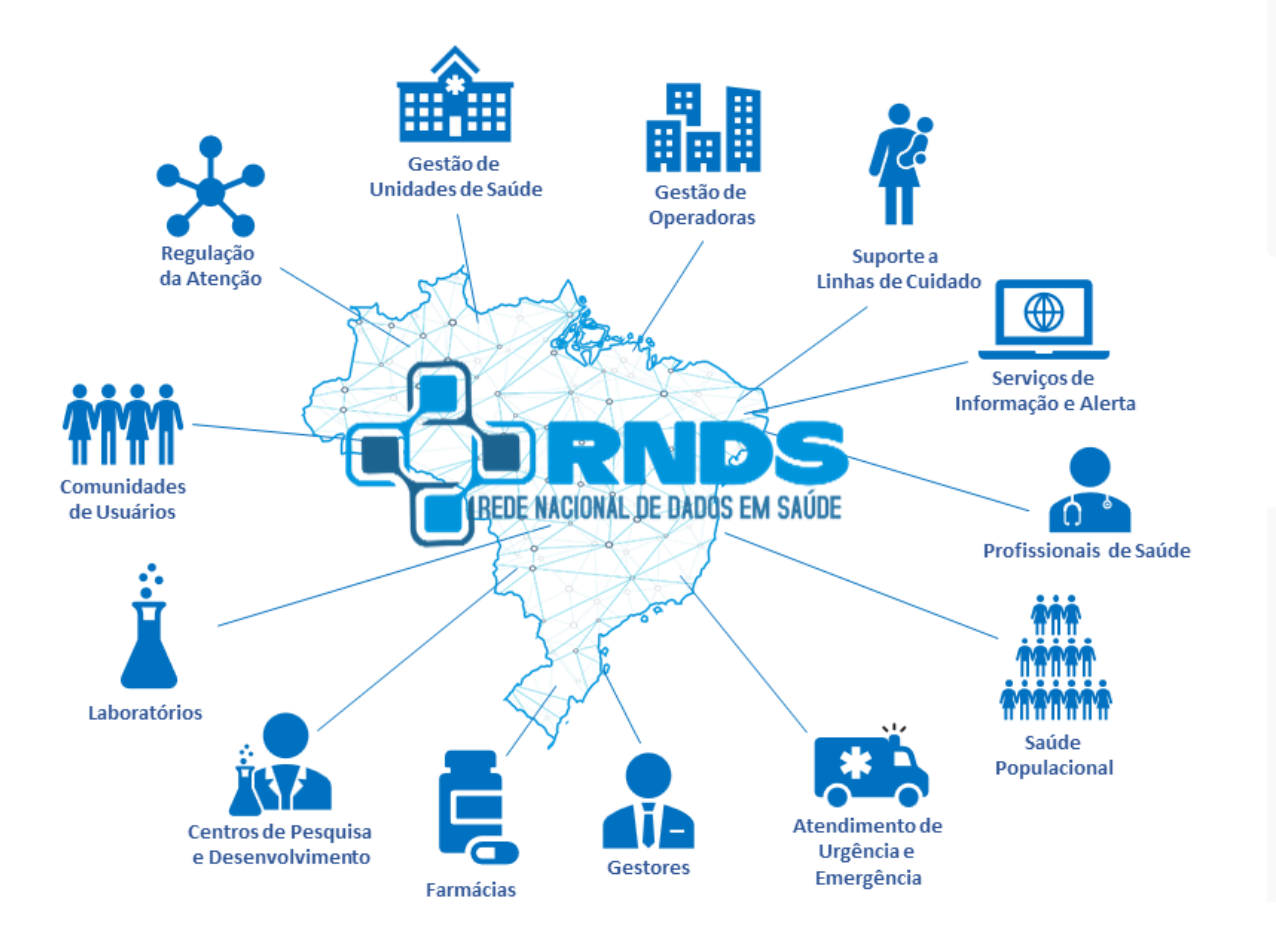

**SUSI** 

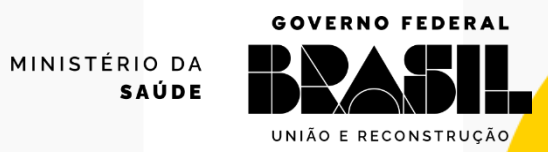

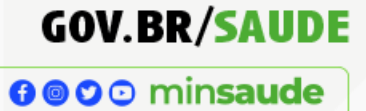

# Sistema PEC/e-SUS APS:

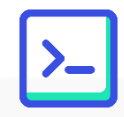

### Fornecido pelo Ministério da Saúde

https://sisaps.saude.gov.br/esus/ https://sisaps.saude.gov.br/pesquisa/esusab

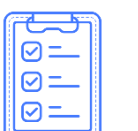

### Versão igual ou superior a 4.0\*

SUS.

MINISTÉRIO DA

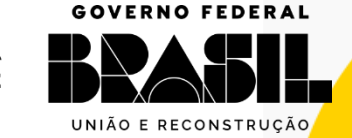

## Premissas:

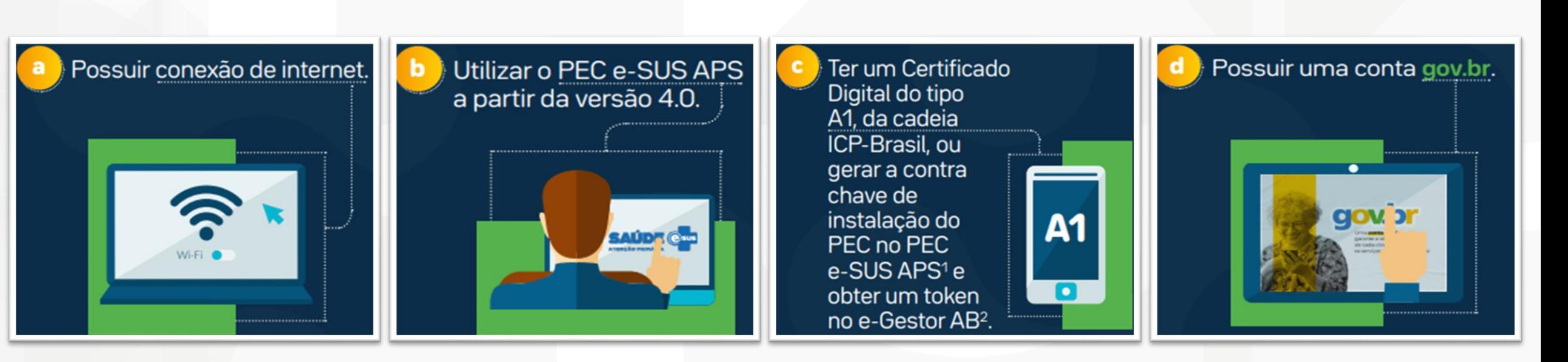

### **1. Profissional de saúde deverá possuir:**

**2. Município deverá realizar:**

- a) Cadastro ativo no CNES;
- b) Conta no gov.br com selo minimamente prata; e
- c) Registro ativo no respectivo conselho de classe.
- 
- a) Credenciamento no Portal de Serviços do DATASUS;

**SUSI** 

b) Importar o certificado e configurar o acesso no e-SUS APS.

MINISTÉRIO DA

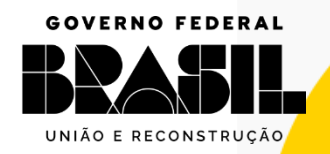

**GOV.BR/SAUDE** 0000 minsaude

## Município/Distrito Federal que **POSSUI** certificado digital

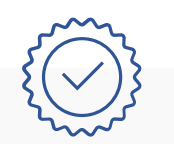

## Certificado Digital **VÁLIDO**

Extensão **.CER** ou **.PFX** Tipo A1 da cadeia ICP-Brasil

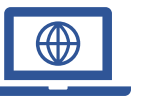

### Portal de Serviços DATASUS/MS

MINISTÉRIO DA

**SAÚDE** 

https://servicos-datasus.saude.gov.br

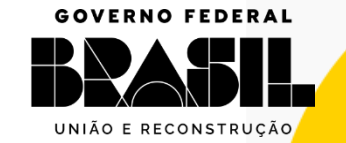

0000 minsaude

Credenciamento no Portal de Serviços DATASUS/MS para acesso ao Conecte SUS Profissional, por meio do sistema PEC/e-SUS APS.

É a solicitação da gestão municipal ou Distrito Federal que permitirá a comunicação do sistema PEC/e-SUS APS com a RNDS, Conecte SUS Profissional.

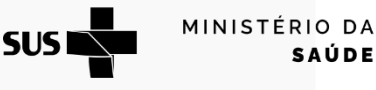

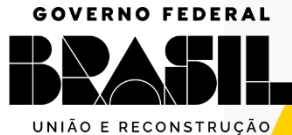

**PEC/e-SUS APS:**

# Município/Distrito Federal que NÃO POSSUI certificado digital

### Contra-Chave de Instalação PEC

http://localhost:8080/esus/ Administrador do Sistema Local TOKEN

2

https://egestorab.saude.gov.br Fundo Municipal de Saúde ou Distrito Federal

Portal de Serviços DATASUS/MS

https://servicos-datasus.saude.gov.br CPF registrado na geração do TOKEN

MINISTÉRIO DA

**SAÚDE** 

**SUSI** 

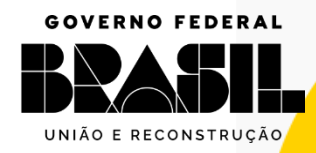

**GOV.BR/SAUDE 000** minsaude

0000 minsaude

## Contra-Chave de Instalação PEC http://localhost:8080/esus/ **Administrador Local do Sistema**

O módulo de Gestão municipal agrupa funcionalidades gerais, que somente podem ser acessados com o perfil de administrador municipal do sistema e-SUS APS, são elas: Configuração da agenda padrão dos profissionais, CONFIGURAÇÃO RNDS, Grupos de exames e Tipos de serviço.

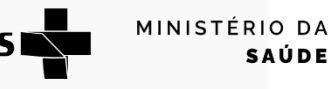

**GOVERNO FEDERAL** UNIÃO E RECONSTRUÇÃO

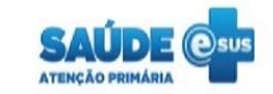

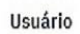

### 01234567890

### Senha

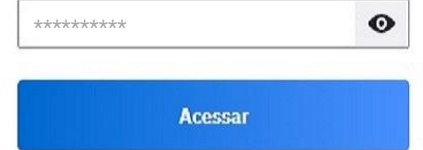

Sistema fornecido pelo Ministério da Saúde Versão 4.2.6

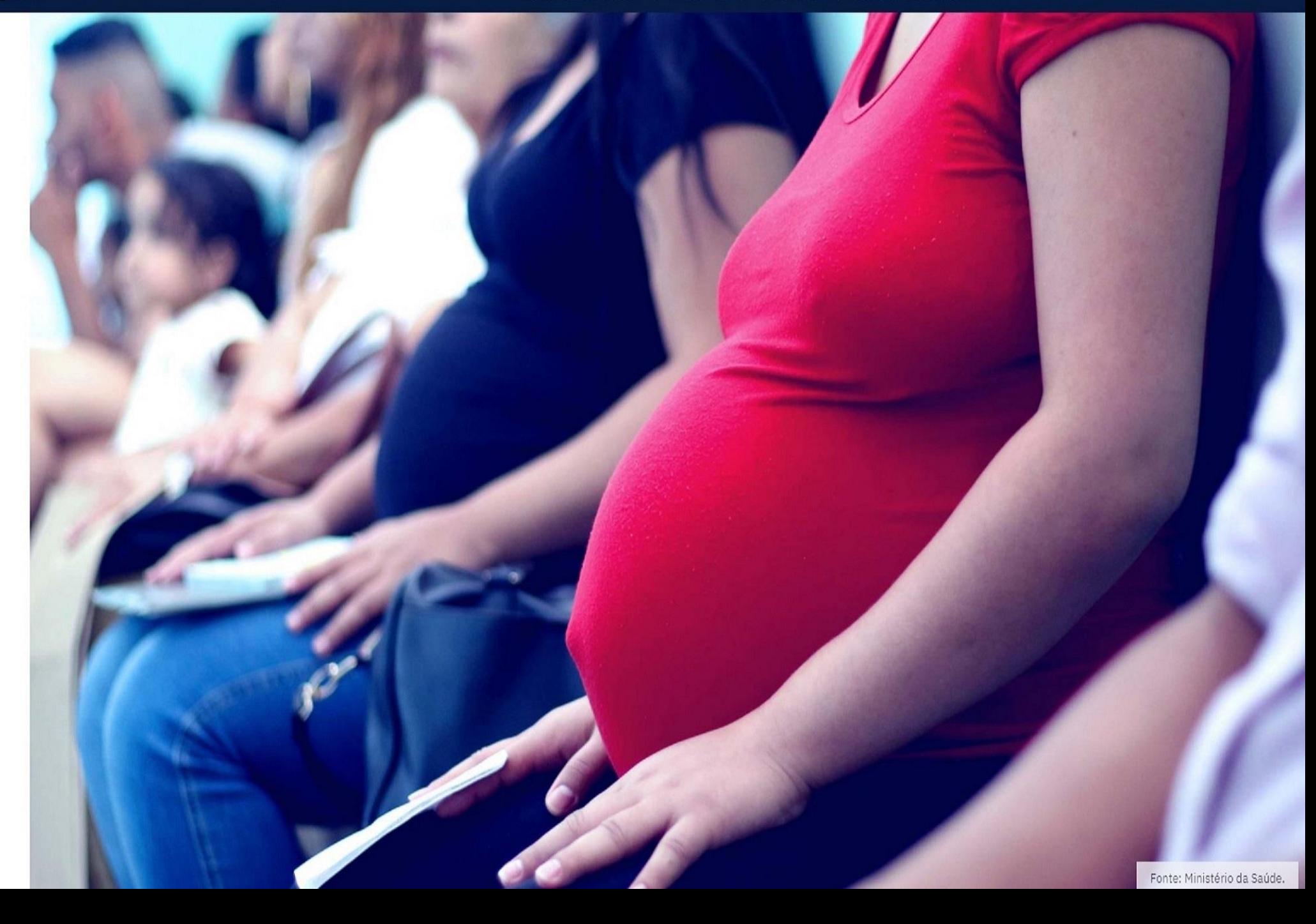

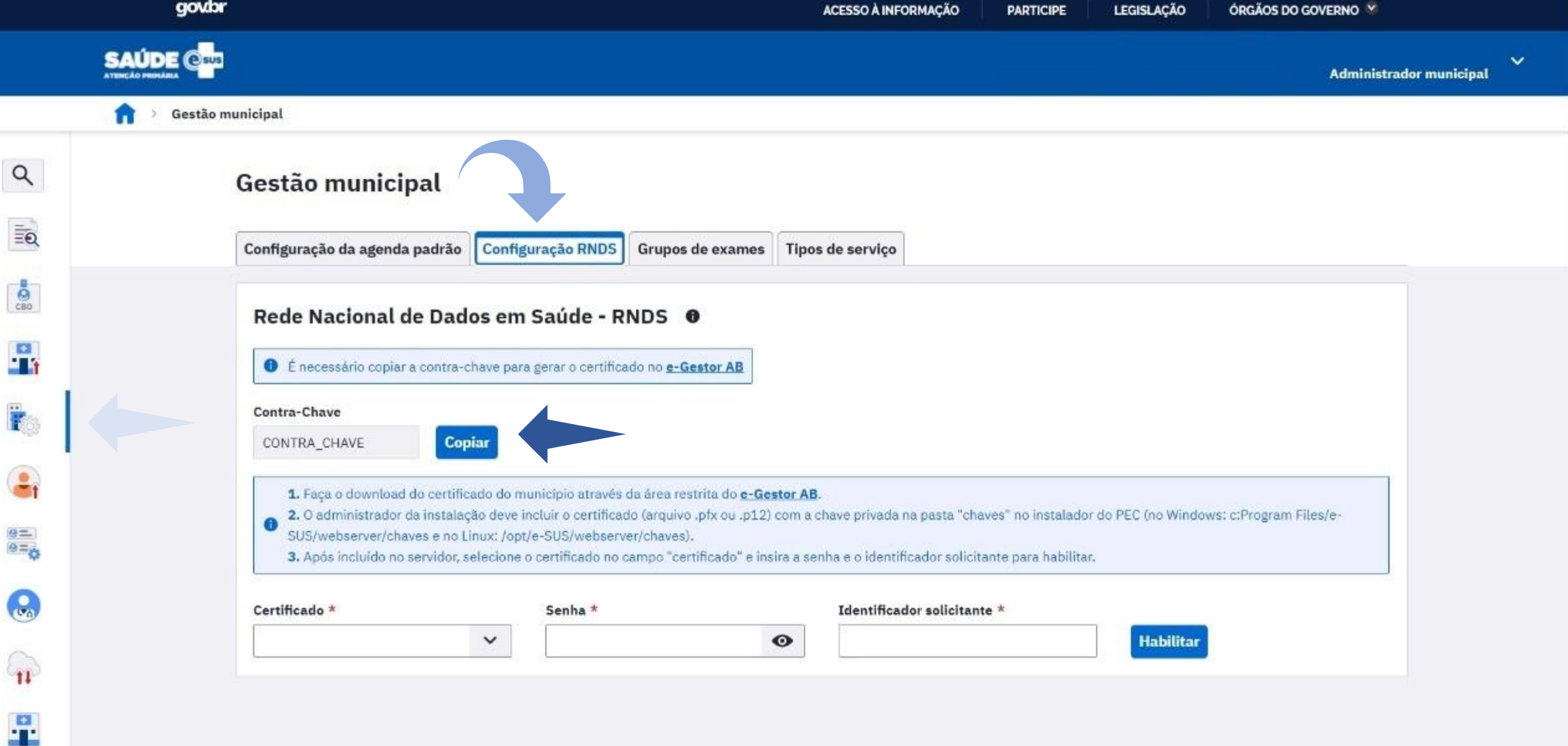

0000 minsaude

## TOKEN https://egestorab.saude.gov.br **Fundo Municipal de Saúde ou Distrito Federal**

E-Gestor AB é uma plataforma WEB que oferta o acesso aos sistemas da Atenção Primária (APS), e apresenta informações para apoio à gestão nos estados e municípios dos programas e serviços disponíveis.

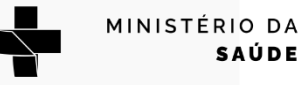

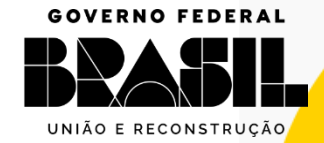

**SUSI** 

备 In

 $a_{\rm t}$  A

 $\Box$  R

 $\bullet$  St

Visitar

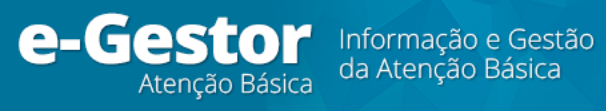

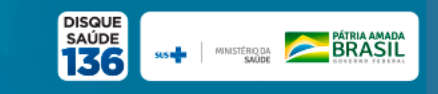

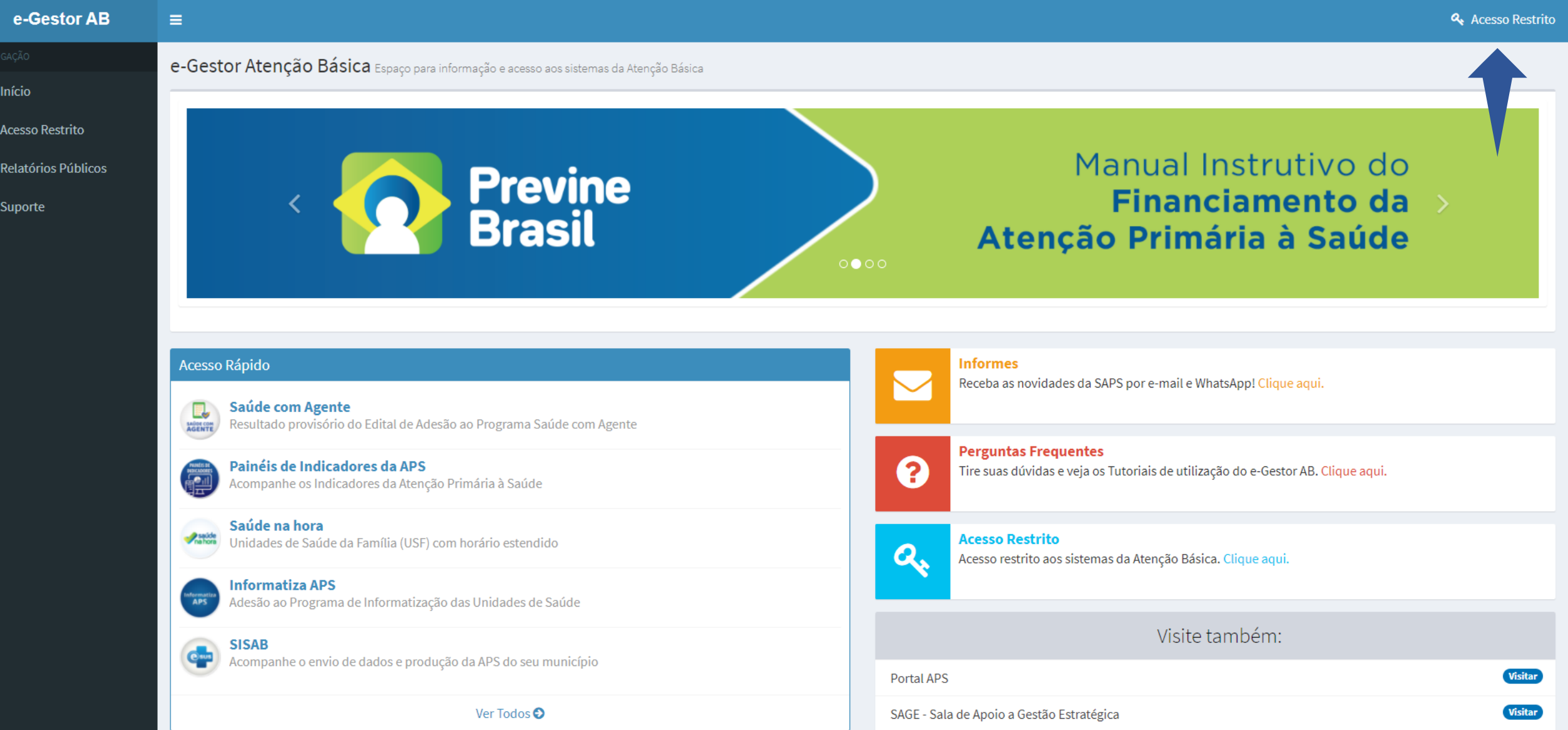

### Fundo Nacional de Saúde

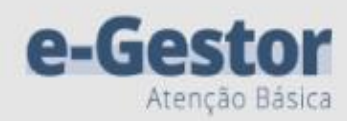

Bem vindo(a) ao sistema e-Gestor AB! Uma plataforma de acesso às informações dos programas, ações e estratégias do SUS no âmbito da Atenção Primária à Saúde.

Pessoa Física

Fundo Municipal de Saúde

### Acesso Pessoa Física

Acesse as informações restritas do seu Estado e/ou Município como adesões aos programas, ações e estratégias da APS, credenciamentos de equipes, entre outros.

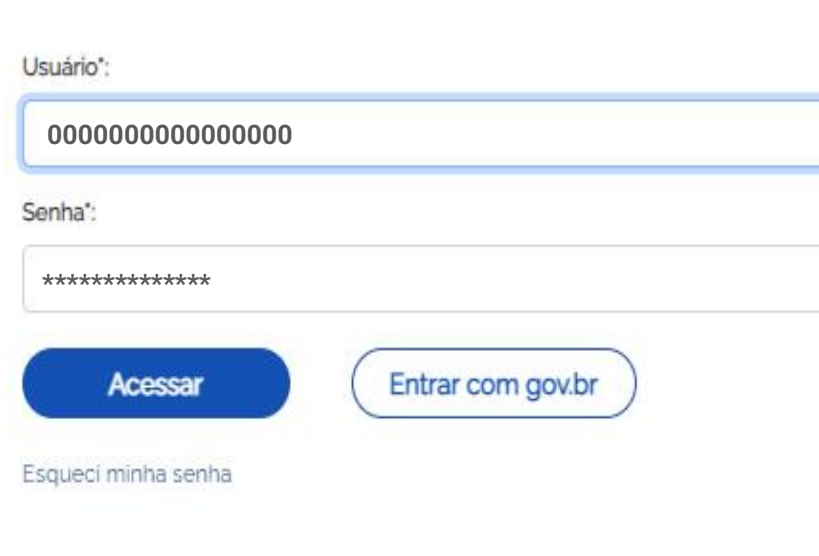

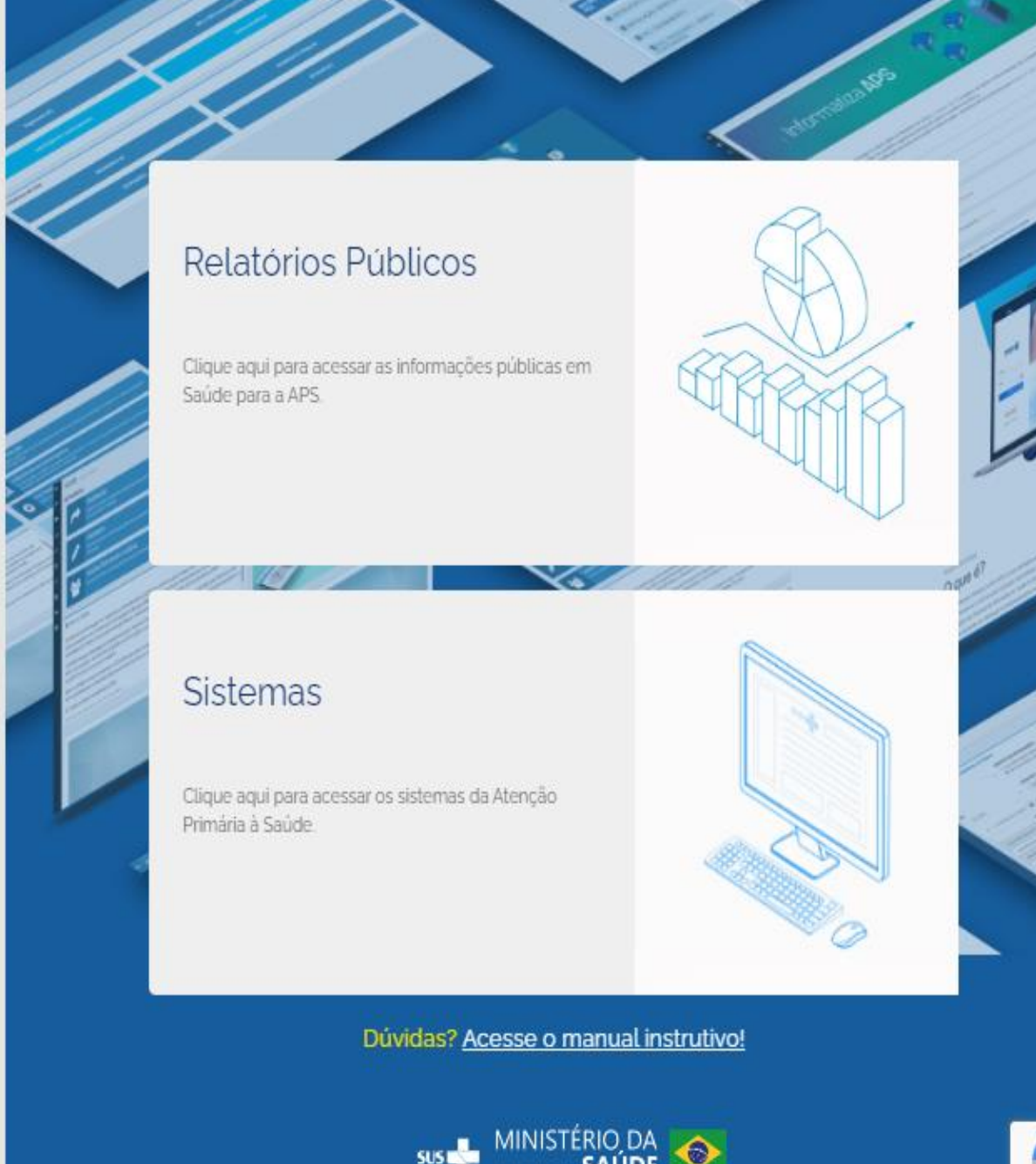

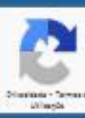

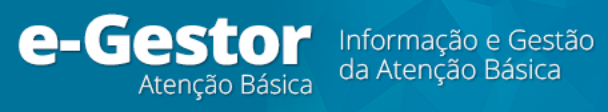

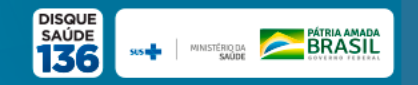

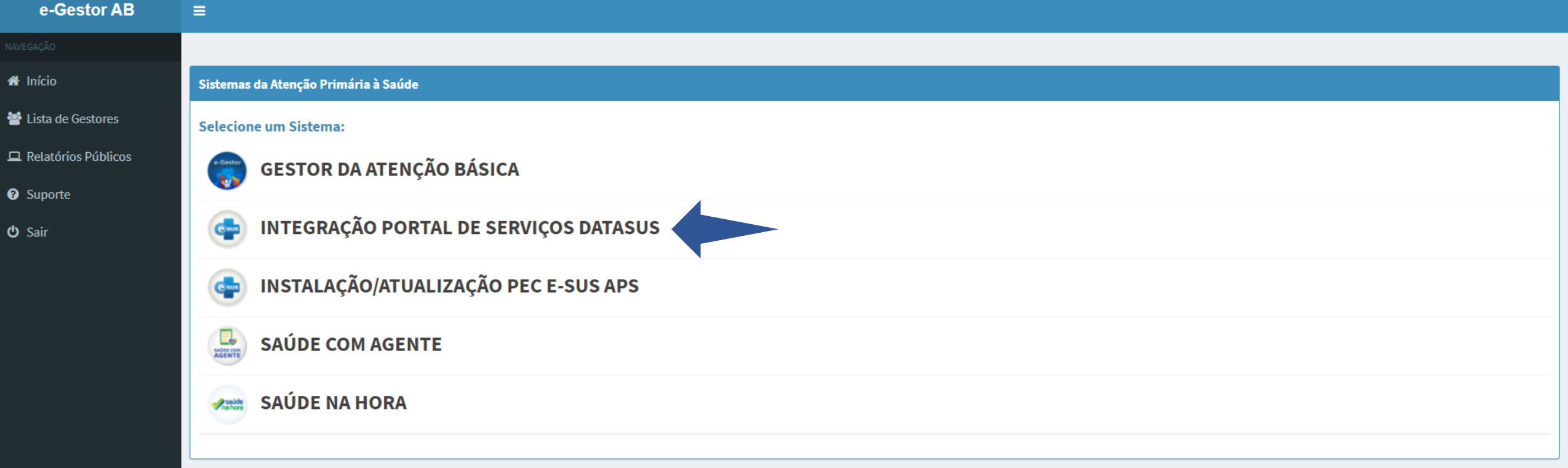

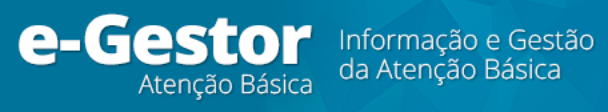

 $\equiv$ 

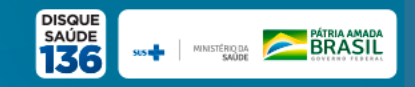

### e-Gestor AB

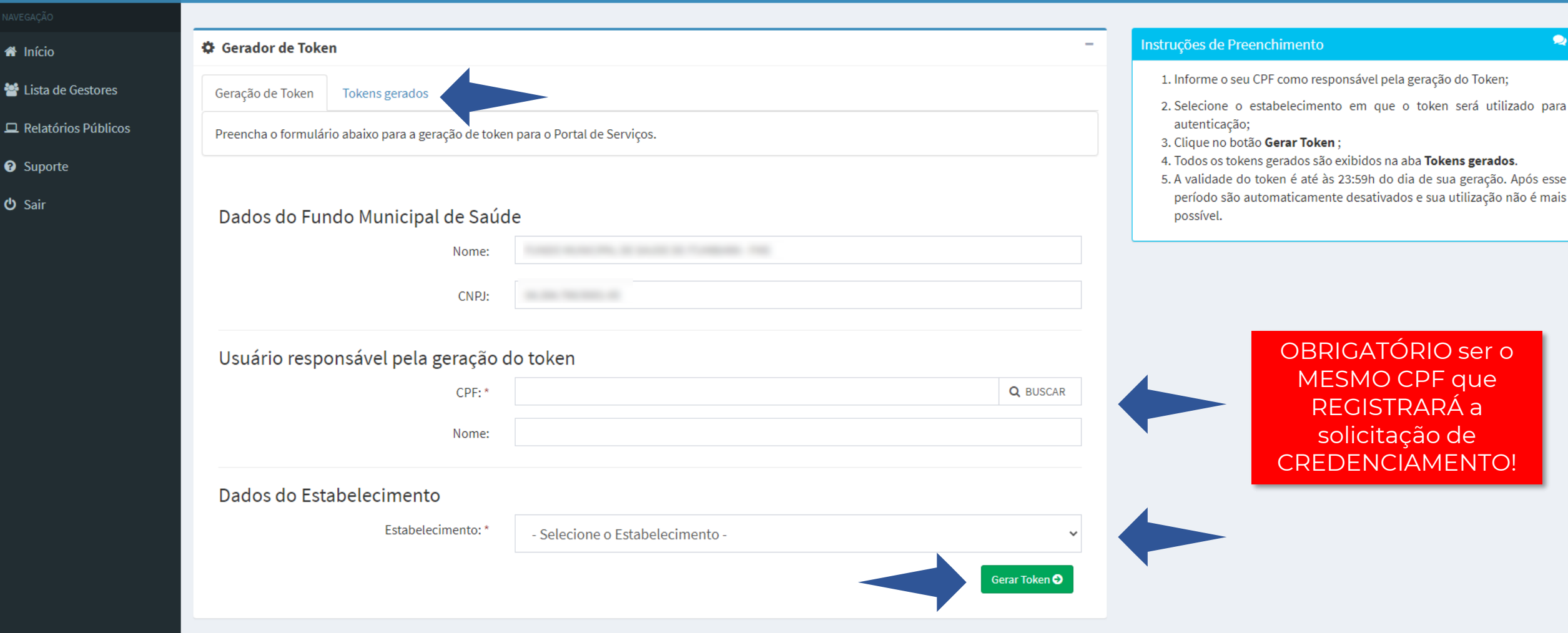

 $\bullet$ 

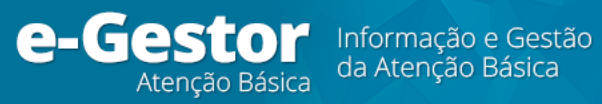

 $\equiv$ 

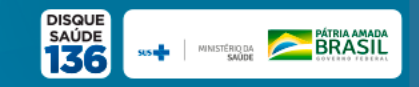

### e-Gestor AB

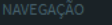

- nício
- 월 Lista de Gestores
- Relatórios Públicos
- <sup>O</sup> Suporte
- **少** Sair

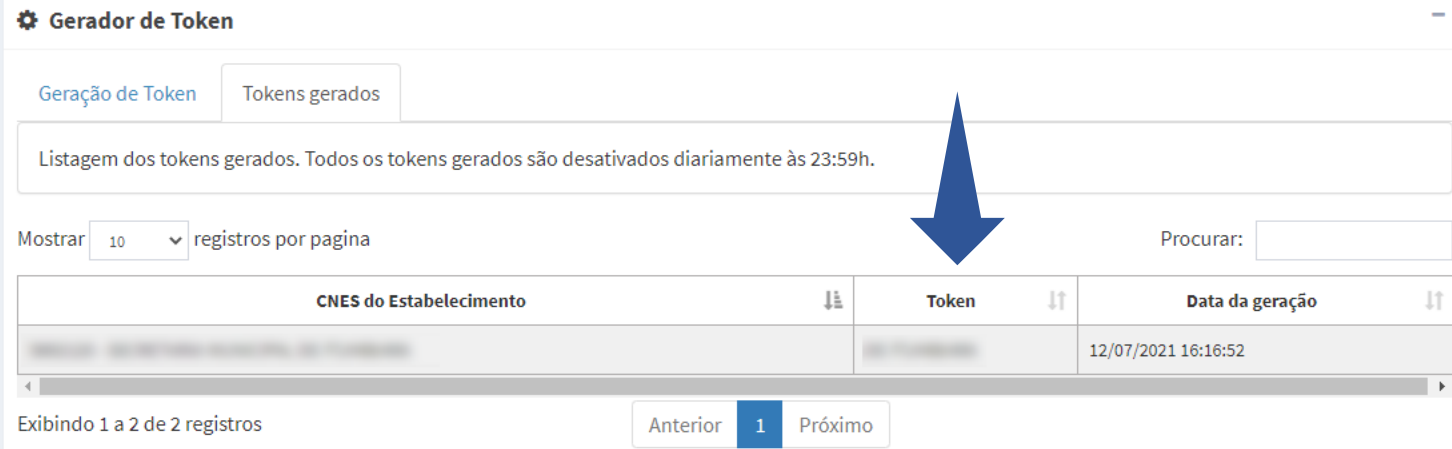

### Instruções de Preenchimento

- 1. Informe o seu CPF como responsável pela geração do Token;
- 2. Selecione o estabelecimento em que o token será utilizado para autenticação;
- 3. Clique no botão Gerar Token;
- 4. Todos os tokens gerados são exibidos na aba Tokens gerados.

5. A validade do token é até às 23:59h do dia de sua geração. Após esse período são automaticamente desativados e sua utilização não é mais possível.

0000 minsaude

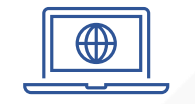

## Portal de Serviços DATASUS/MS https://servicos-datasus.saude.gov.br/ **CPF registrado na geração do TOKEN**

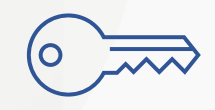

**007a-6177-6337-3280-190a-e83e-0b77-4653 7OK3N167 https://servicos-datasus.saude.gov.br/**

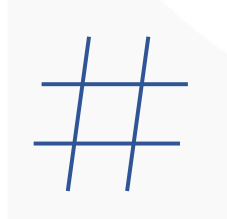

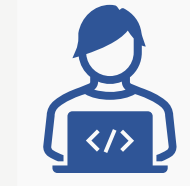

**SAÚDE** 

O Portal de Serviços DATASUS/MS disponibiliza as APIs do MS para empresas e desenvolvedores com foco em saúde pública.

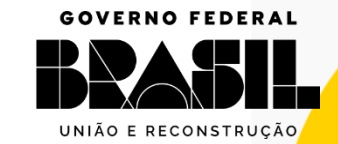

MINISTÉRIO DA **SUS** 

0000 minsaude

# Habilitação PEC e-SUS<br>APS à RNDS

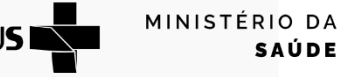

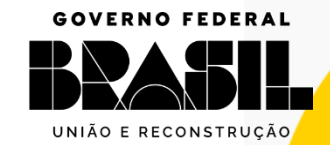

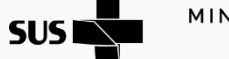

## Papéis:

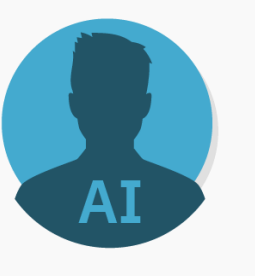

### **Administrador da Instalação:**

O responsável pelas primeiras configurações no e-SUS APS:

- Identificação da instalação;
- Cadastro no e-SUS APS como Administrador da Instalação;

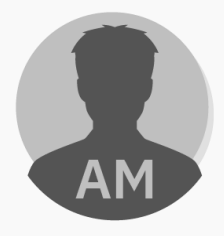

### **Administrador Municipal:**

O responsável no município pela habilitação da instalação do PEC:

**SUSI** 

- Configura o acesso do PEC a RNDS;
- Cadastro no e-SUS APS como Administrador Municipal;

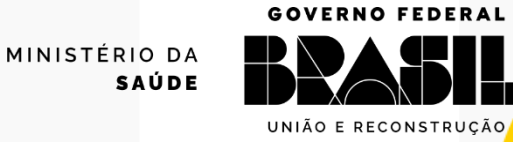

**GOV.BR/SAUDE** 

0000 minsaude

### Criar a pasta com o nome "chaves" no instalador e-SUS APS:

### C:\ProgramFiles\e-SUS\webserver\chaves

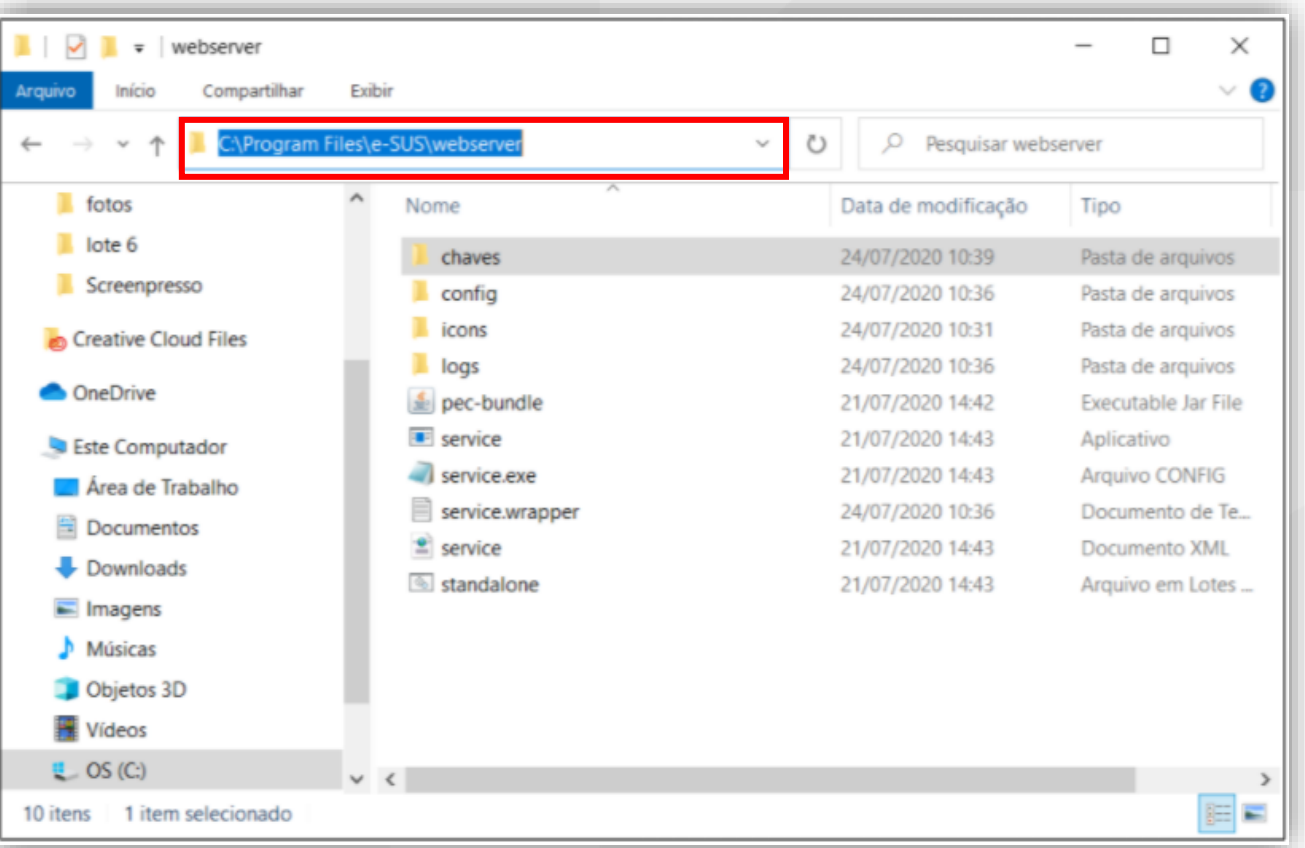

Windows 10

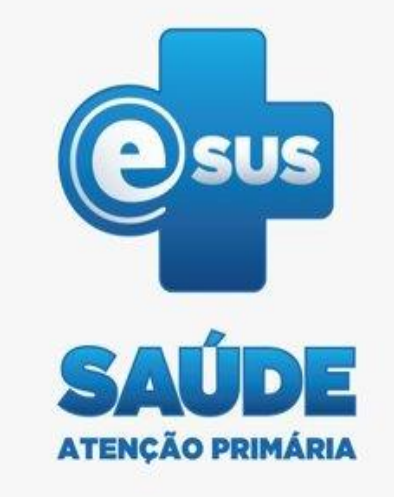

Incluir o certificado digital (arquivo **.**PFX ou **.**CER) com a chave na pasta.

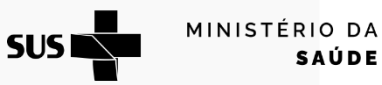

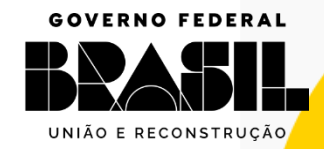

### **GOV.BR/SAUDE**

0000 minsaude

### Criar a pasta com o nome "chaves" no instalador e-SUS APS:

### /opt/e-SUS/webserver/chaves

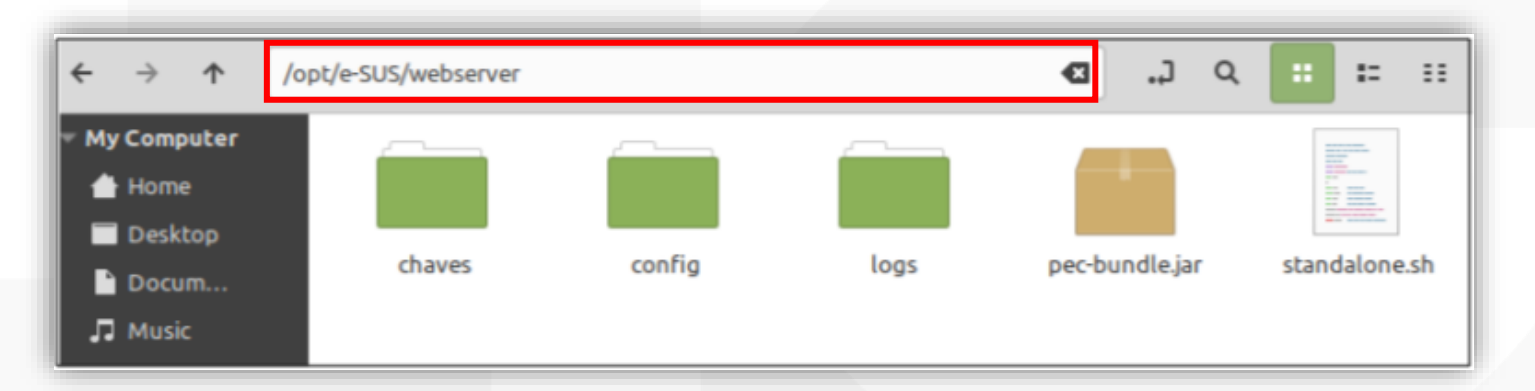

Acesse o repositório com o comando: Para criar a pasta utilize o comando:

Linux

cd /opt/e-SUS/webserver/

/opt/e-SUS/webserver\$ sudo mkdir chaves

**SUSI** 

Incluir o certificado digital (arquivo .PFX ou .CER) com a chave na pasta

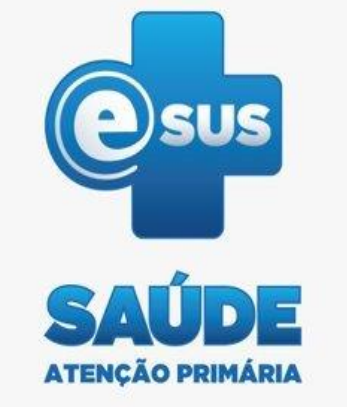

**GOV.BR/SAUDE** 

0000 minsaude

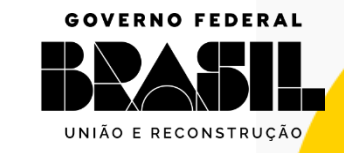

MINISTÉRIO DA

Configurar RNDS - Administrador Municipal:

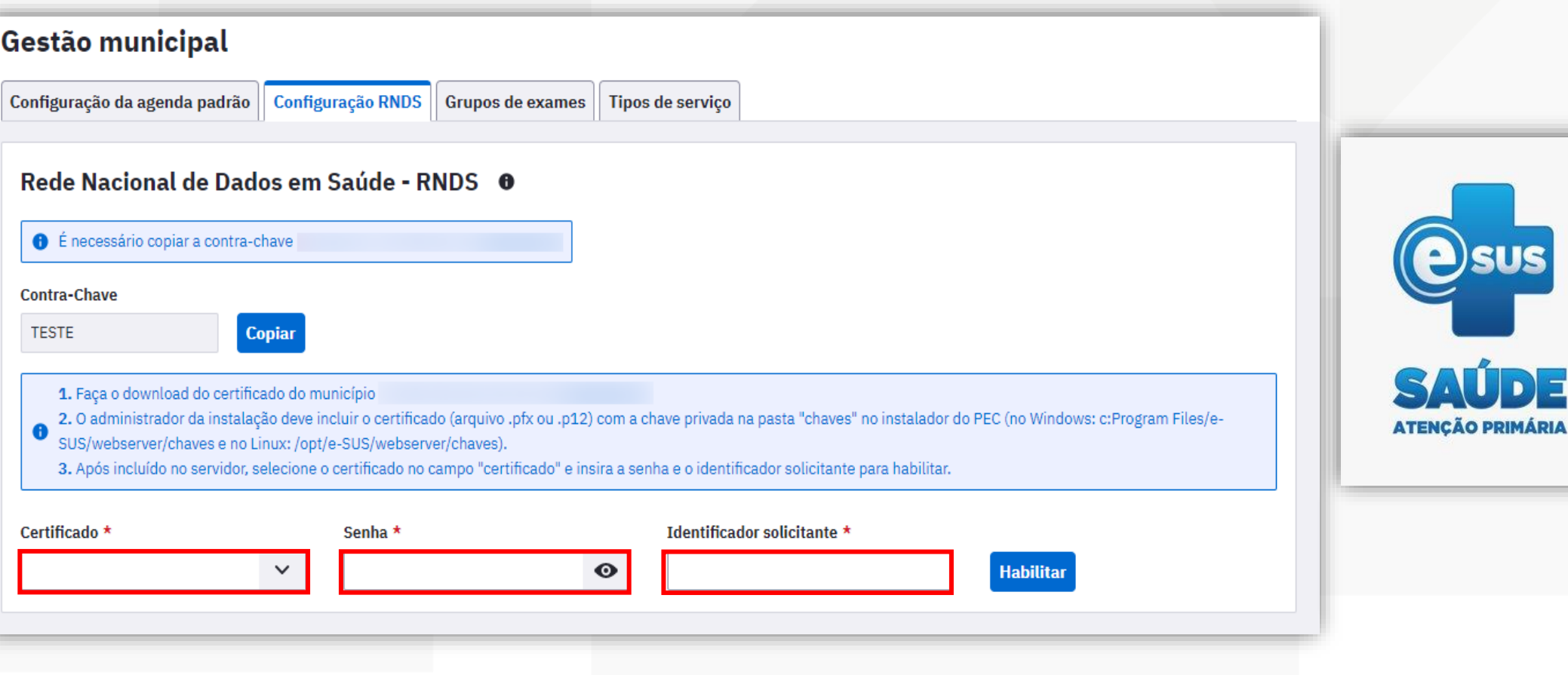

Selecionar o certificado, inserir a senha e o identificador do solicitante que é cadastrado no Portal de Serviços.

MINISTÉRIO DA SAÚDE

**SUS** 

**GOVERNO FEDERAL** 

UNIÃO E RECONSTRUÇÃO

**GOV.BR/SAUDE** 

0000 minsaude

**Osus** 

SAÚDE

**ATENÇÃO PRIMÁRIA** 

0000 minsaude

## **Certificado Habilitado:**

 $\bullet$ 

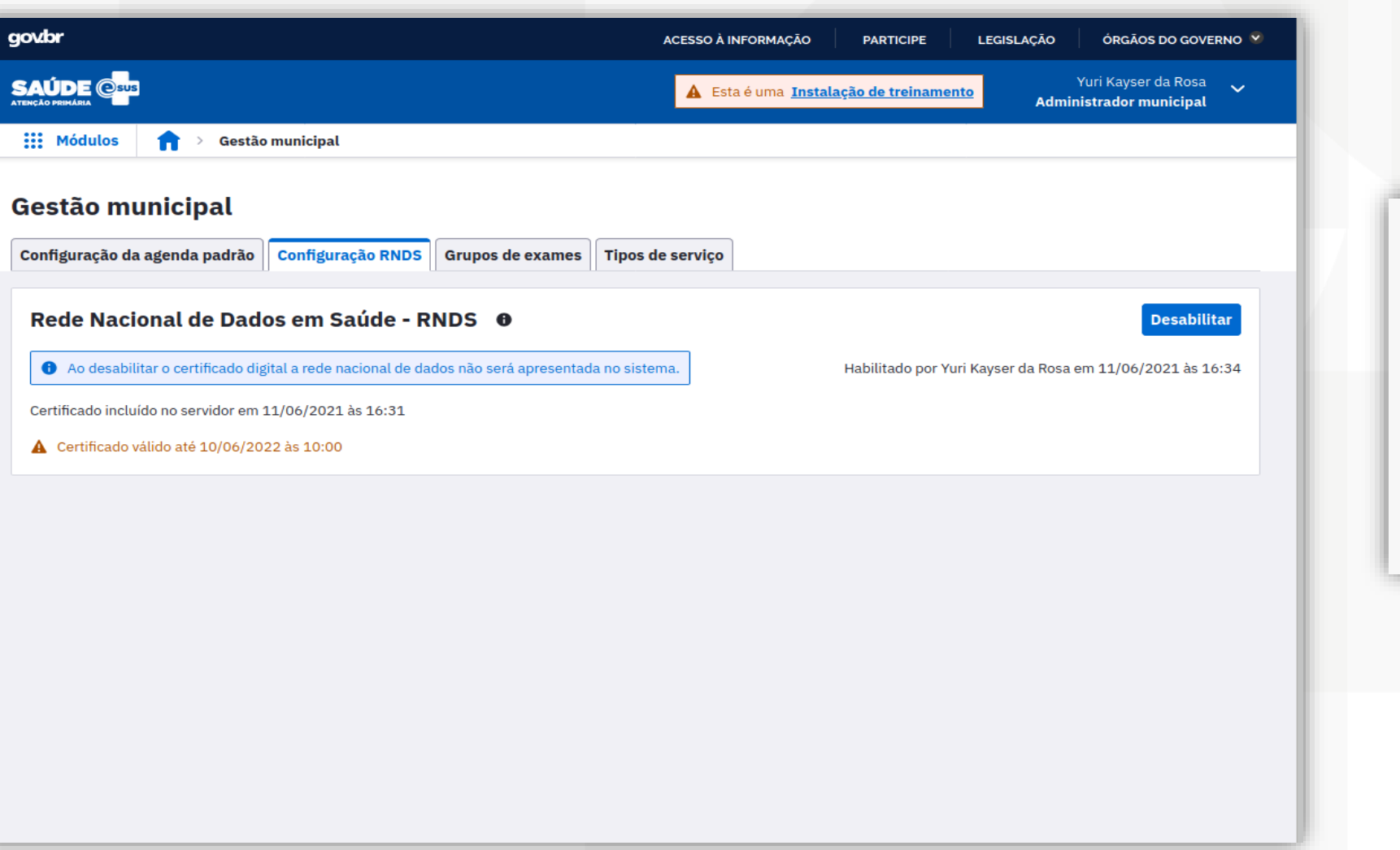

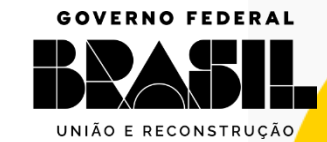

 $SUS$ MINISTÉRIO DA

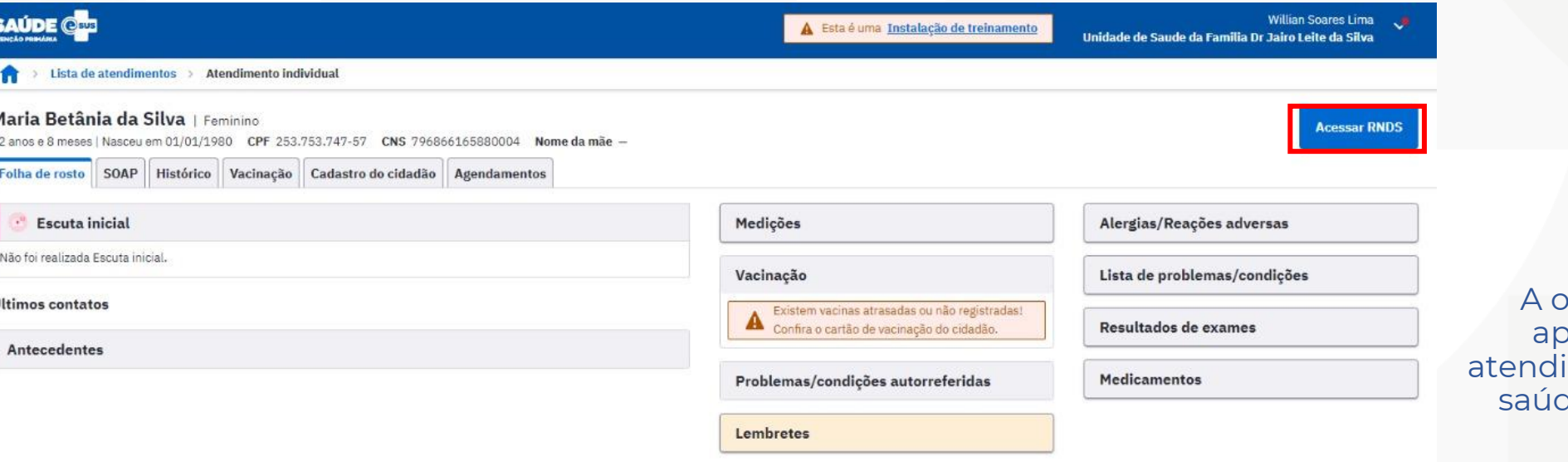

**Acessar RNDS:**

A opção <mark>Acessar RNDS </mark>é apresentada na tela de atendimento do profissional de saúde quando o certificado está habilitado.

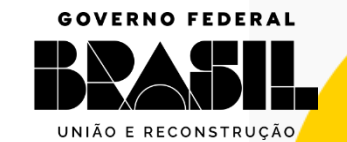

MINISTÉRIO DA

SAÚDE

**SUSING** 

### **GOV.BR/SAUDE**

0000 minsaude

## **FLUXO e-GESTOR AB :**

### **GOV.BR/SAUDE**

0000 minsaude

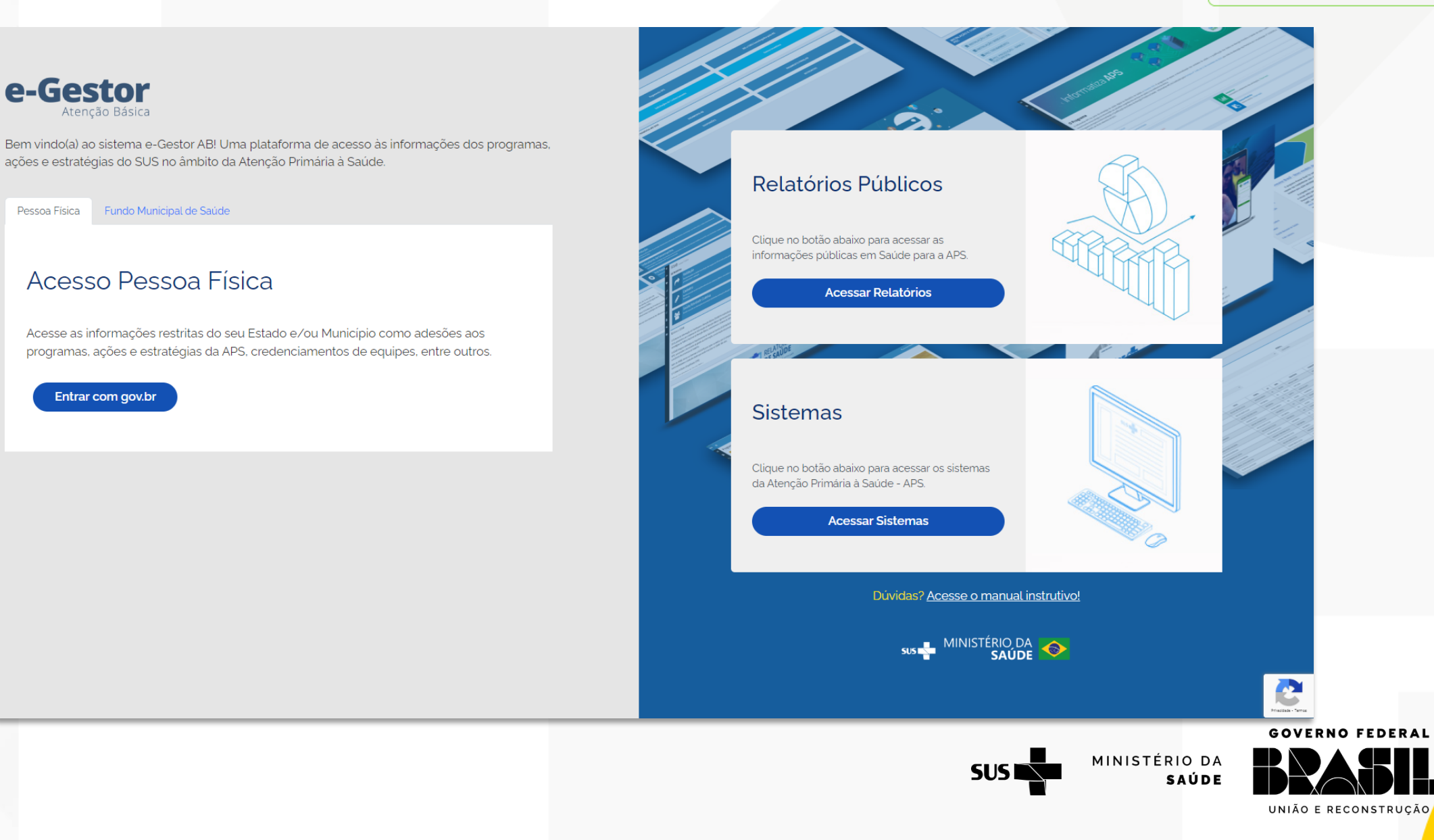

## **Novo Fluxo :**

**GOV.BR/SAUDE** 

AS-IS **PORTAL ESUS/PEC PORTAL ESUS/PEC RTAL DE SERVIC** Aprovação Aprovação Autenticação GOV BR Token do e-Gestor Contra-chave da Configuração do PEC Formulário do Portal de Serviços p/ambiente de p/ambiente de ⊢ instalação do PEC para acessar RNDS  $AB$ homologação Produção Actor **TO-BE**  $\mathcal{L}$ **Cadastrar**  Configuração Contra-chave da **Autenticação Serviços de Apoio**  Token do e-Gestor **Solicitação**  automática do PEC AB instalação do PEC **GOV.BRFormulário. Pré-Aprovada** para acessar RNDS Actor

0000 minsaude

MINISTÉRIO DA **SUS NT** 

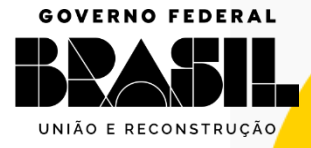

### **Canal do Suporte e-SUS APS:**

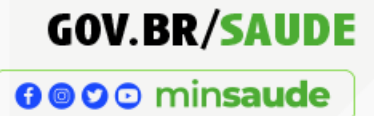

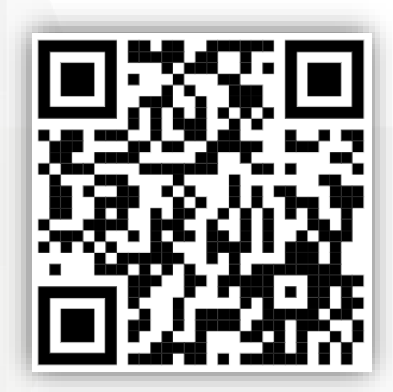

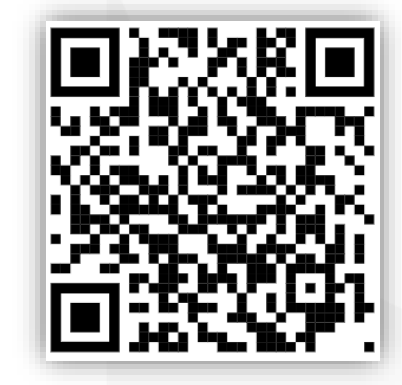

### Portal APS:  $\parallel$  Manual PEC:  $\parallel$  Canal do Suporte:

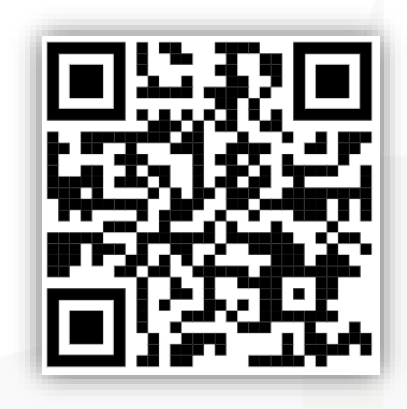

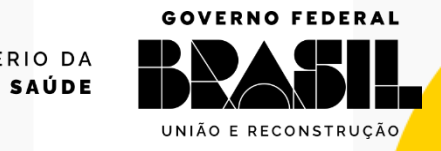

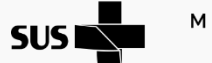

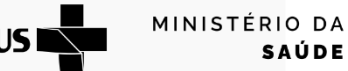

0000 minsaude

### **GOVERNO FEDERAL**

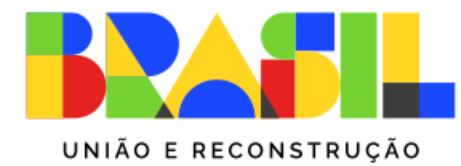

MINISTÉRIO DA **SAÚDE** 

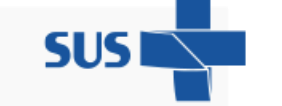

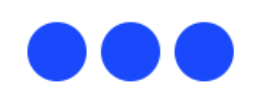